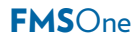

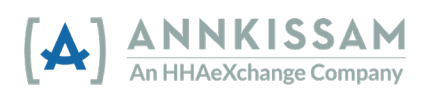

## **How to Reset Your** FMSOne **Password**

If you forget your password, it is easy to reset. Go to the sign in screen for FMSOne. This is the link that you bookmarked in your browser when you first signed up for **FMS**One.

## **Reset Your** FMSOne **Account Password**

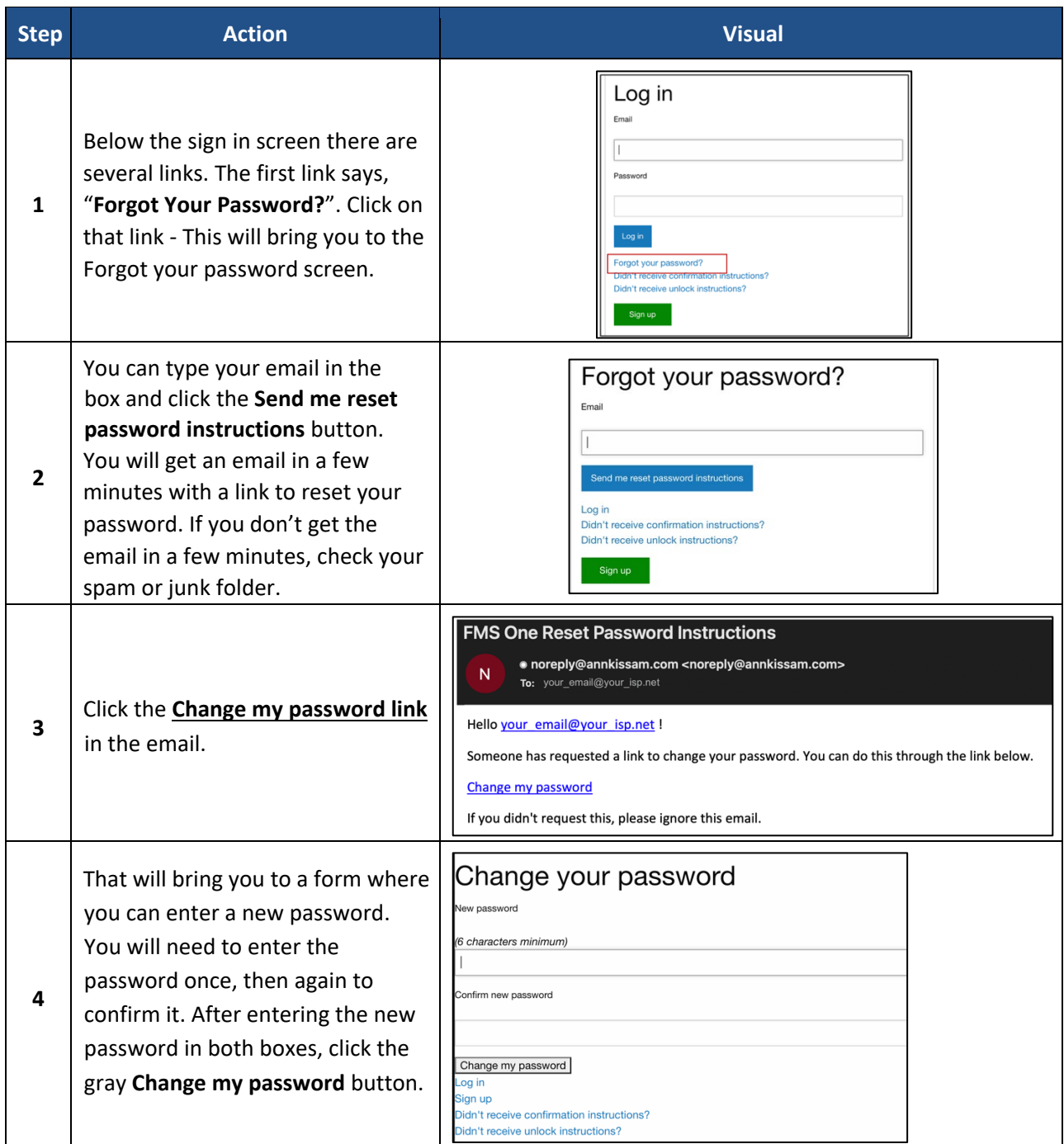

Your password is now reset and you should use it whenever signing in to **FMS**One.